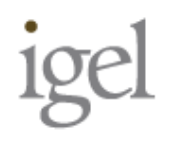

## BitVisor Summit 2012 Customizing BitVisor 1.3

## 松原 克弥/株式会社イーゲル 2012.12.4

Technology Consulting Company IGEL Co., Ltd.

# はじめに:BitVisorとのかかわり

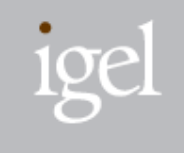

USB対応 (USBメモリ暗号化、libusb互 換API for ICカード)<br>
<br>
<br>
ATAPI対応

保護ドメイン | (光学メディア暗号化)

(VMM内Ring-3で動作)

ATA piggyback (VMMからディスクI/O)

TPM対応 (Trusted Boot、乱数生成器)

USBドングル利用 (バイナリライブラリのリンク)

サスペンド対応

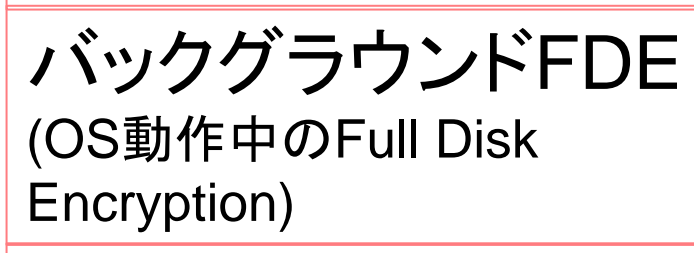

最新VT機能の対応 (性能向上)

## BitVisor powered by IGEL

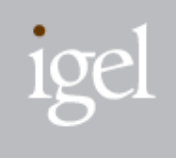

■ 導入サポート

- プラットフォーム選定、動作検証
- インストール、セキュリティポリシー設定、リカバリメディア作成

## ■ 受託カスタマイズ

- 新たなデバイス対応、新機能実装
- ソリューション開拓
	- USBデバイス隠ぺい(偽装)
	- ICカード連携画面ロック
	- UEFI対応
	- "BitVisor for Mac"

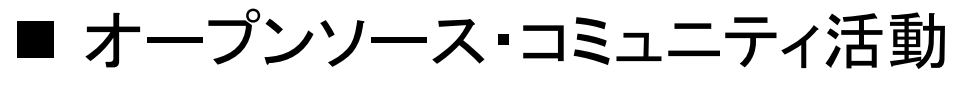

- インストールマニュアル作成
- Realtek RTL8169ドライバ, ADvisorのマージ

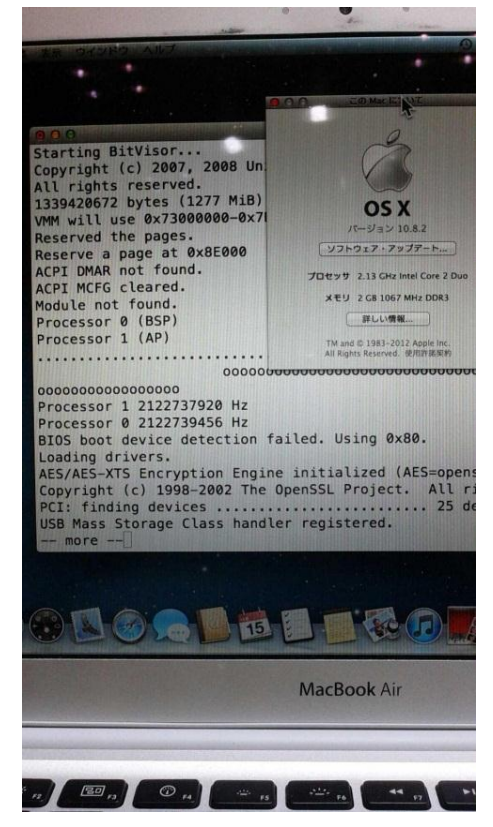

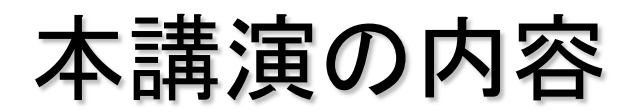

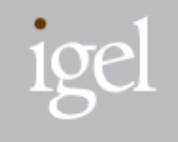

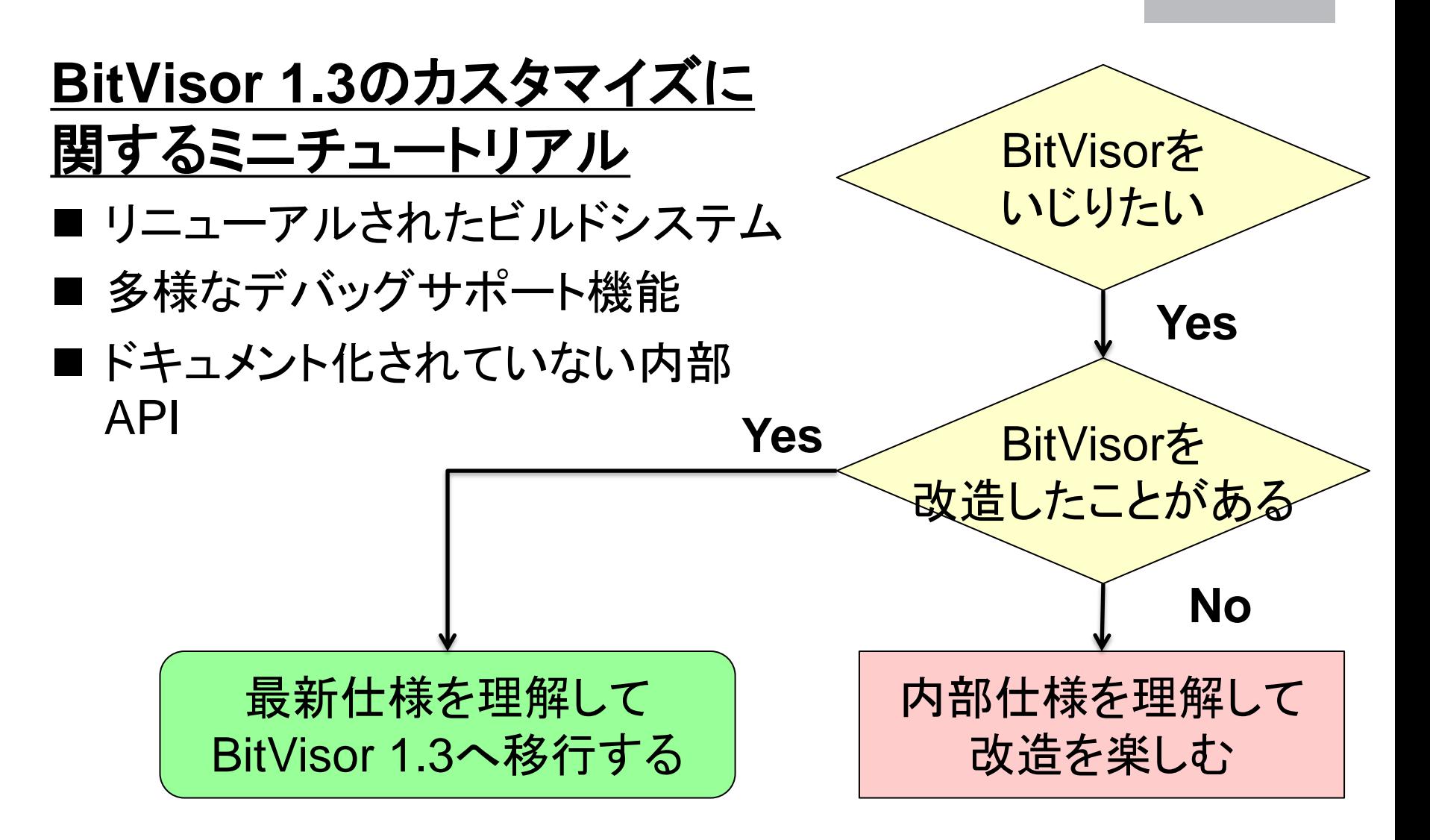

# BitVisor 1.3 Changes

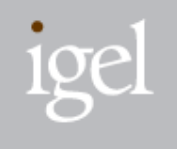

- AMD-Vマルチコア対応
- 64ビットゲストOS対応
- バックグラウンド暗号化
- 起動時間短縮
- 高速化
- 画面への描画機能(ADVisor)
- ビルドシステム改善
- OpenSSL更新
- バグfix、その他機能改善

## BitVisor 1.2/1.3の起動時間

<u>196</u>

BitVisor起動に要する時間をTSCでカウントした。BitVisor 1.3は、1.2と比較して44.4% 起動時間が減少している。

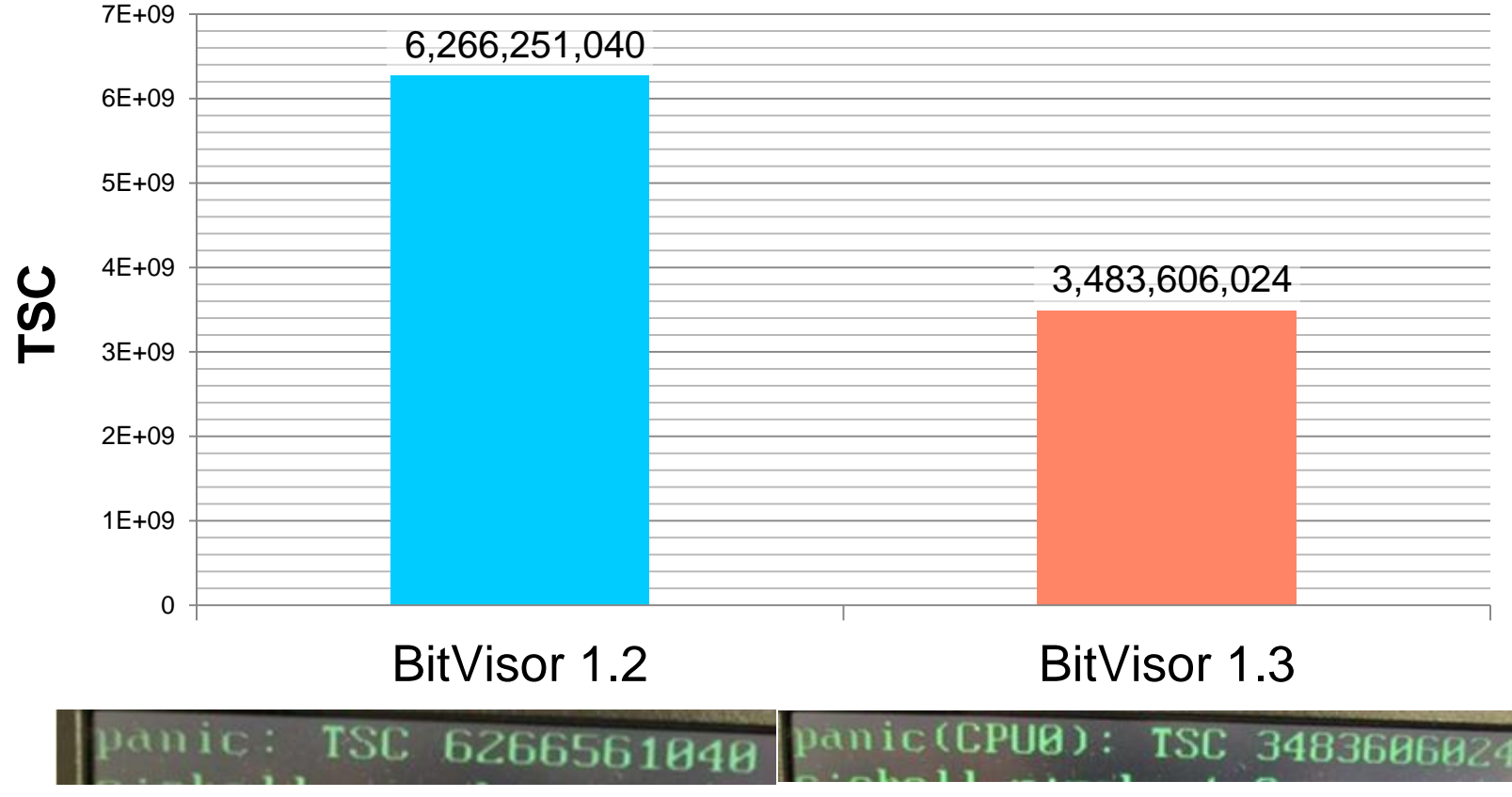

測定環境: ThinkPad X200 (Core 2 Duo P8600 2.4GHz/メモリ2GB)

# BitVisor 1.3 Changes

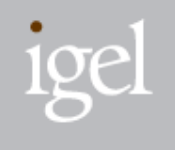

- AMD-Vマルチコア対応
- 64ビットゲストOS対応
- バックグラウンド暗号化
- 起動時間短縮
- 高速化
- 画面への描画機能(ADVisor)
- ビルドシステム改善
- OpenSSL更新
- バグfix、その他機能改善

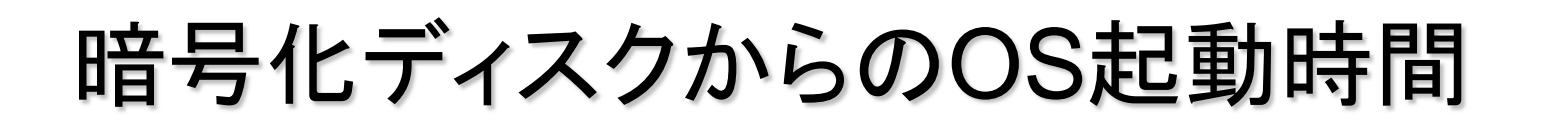

GRUBメニューよりWindowsを選択した時間から、スタートアップ設定したアプリケーショ ンが起動してWindowsデスクトップに表示されるまでの時間をストップウォッチで10回測 定した。 (Windowsログインパスワードは削除状態)

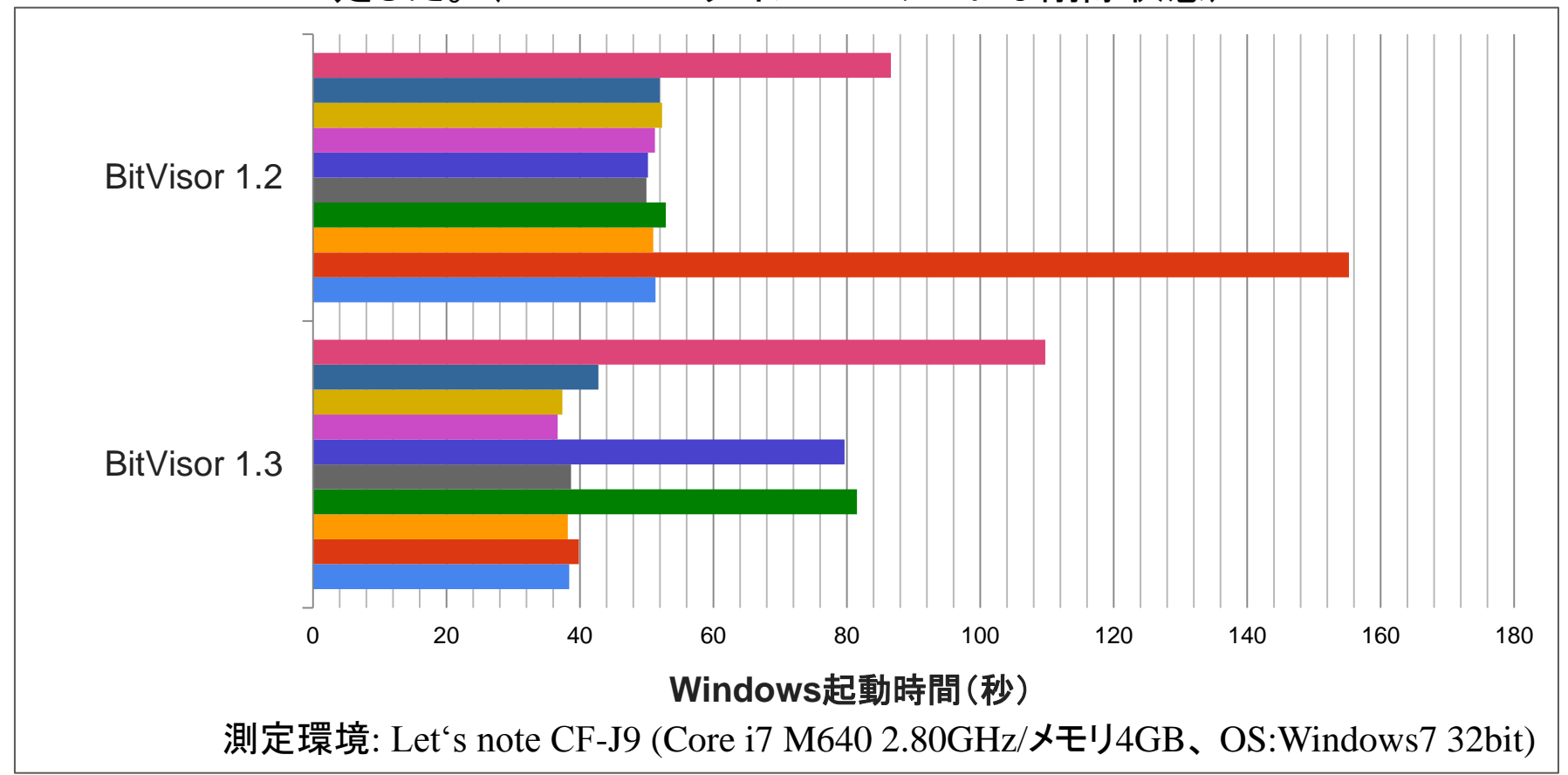

<u>196</u>

OS上でのビルド・ベンチマーク

BitVisor無し、BitVisor 1.2、BitVisor 1.3の各条件にて、BitVisor1.3をmakeし、終了す るまでの 時間をtimeコマンドで10回測定した。(BitVisorによるディスク暗号化無 )

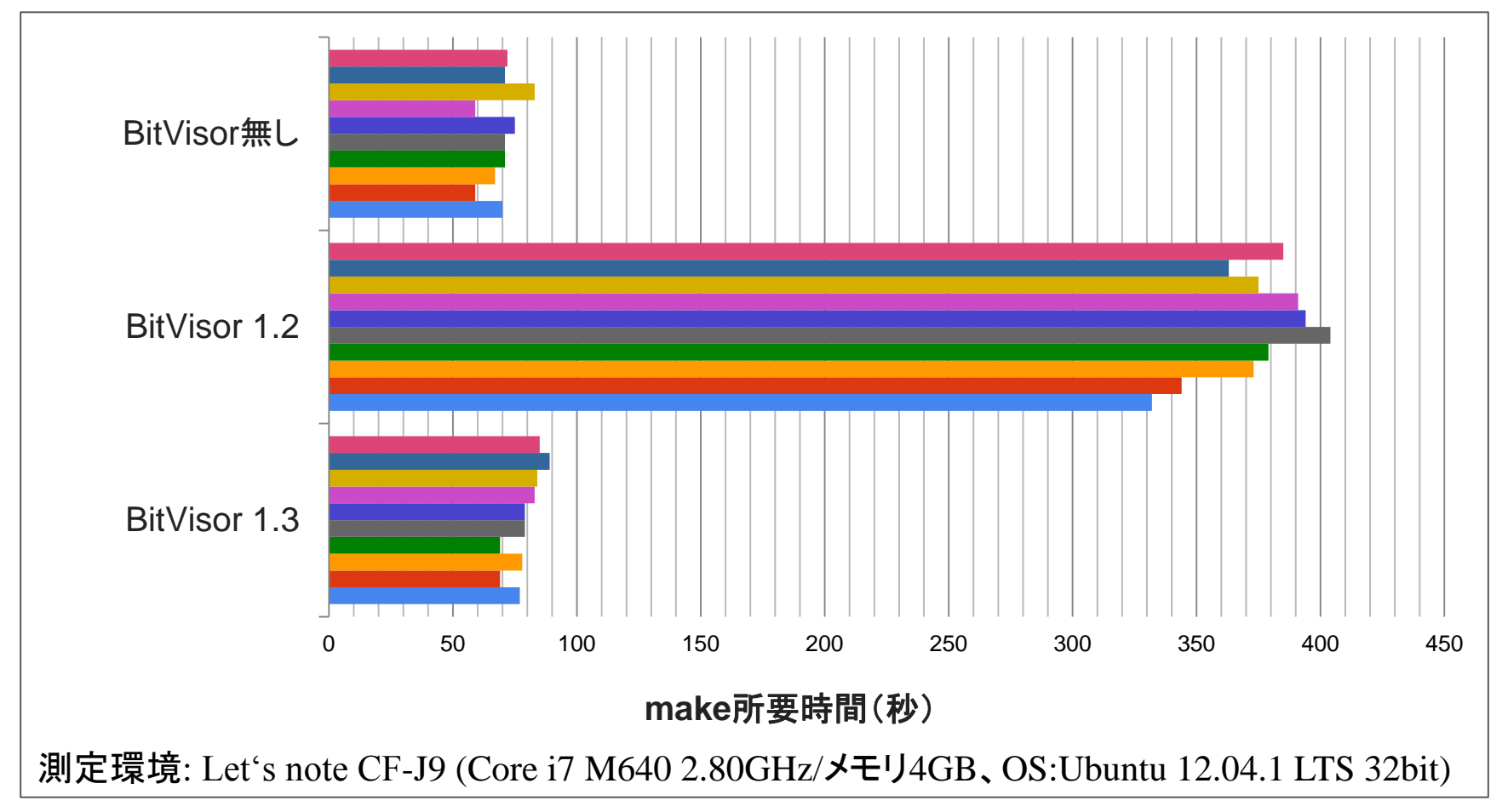

# BitVisor 1.3 Changes

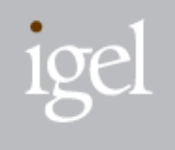

- AMD-Vマルチコア対応
- 64ビットゲストOS対応
- バックグラウンド暗号化
- 起動時間短縮
- 高速化
- 画面への描画機能(ADVisor)
- ビルドシステム改善
- OpenSSL更新
- バグfix、その他機能改善

BitVisor 1.3をカスタマイズする

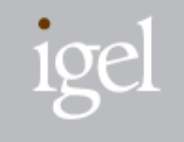

#### 題材

- 1. VMM内で動作するタスクを追加
- 2. VMMから画像を表示する
- 3. 保護ドメインを使ってタスクを隔離する
- 4. ディスクからデータを読み込む

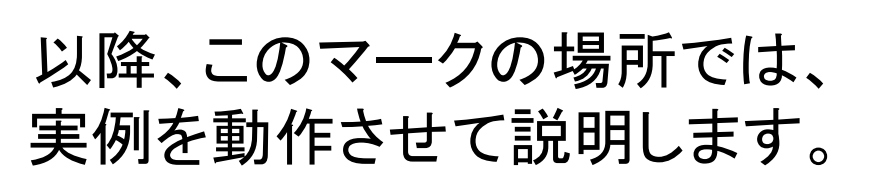

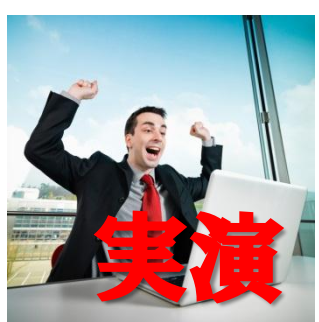

ディレクトリ構成 in 1.3

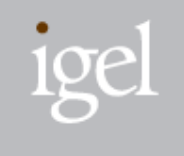

boot – ブートローダ、mini OS core – VMMコアコード crypto - OpenSSL drivers – PCI, ATA, USB, ネットワーク等ドライバ idman – ICカード管理 include – ヘッダファイル process – 保護ドメイン動作のタスク・ライブラリ storage – ストレージ暗号化 tools – 各種ツール vpn - VPN

# Makefileの変更 (1)

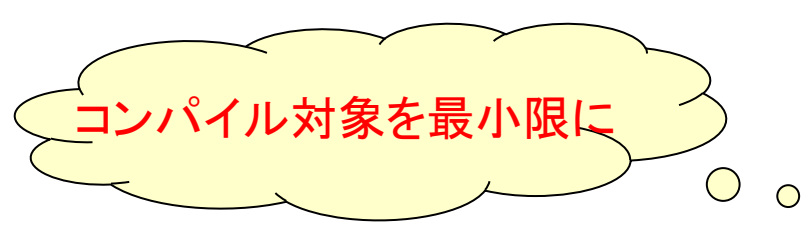

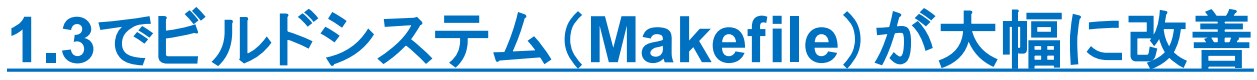

 $\bigcirc$ 

 $\bigcap$ 

- core/にファイルを追加
	- 自動的にビルド対象(Makefileの変更は必要なし)
- 新たなディレクトリを追加
	- 親ディレクトリのMakefileに以下の行を追加 **subdirs-1 +=** *newdir*
	- ディレクトリ内Makefileに以下を記述

**objs-1 +=** *newfile***.o**

process/にファイルを追加 ⇒ 後述

並列コンパイル可

 $10<sup>e</sup>$ 

# 1. VMM内動作するタスクを追加

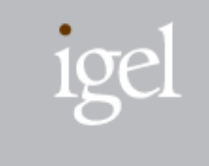

## 一定周期(5秒毎)にログ出力を行うheartbeatタスク

```
static void heartbeat thread (void *arg)
\left\{ \right. ...
    for (i; j) {
       schedule();
       cur = get time();
       ...
 }
     thread_exit();
}
static void heartbeat kernel init (void)
\{thread_new (heartbeat thread, NULL, VMM STACKSIZE);
}
INITFUNC ("config1", heartbeat_kernel_init);
                                                     実演
```
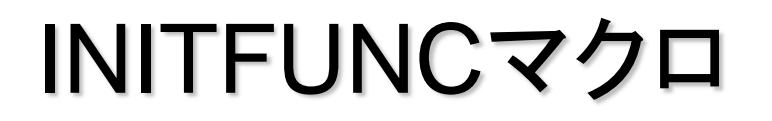

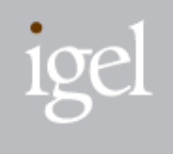

VMMから呼び出される初期化関数を登録

## INITFUNC(呼び出しタイミング・ラベル, 関数)

## 呼び出しタイミング・ラベル

= 「プレフィックス+数字」の文字列

- VMMコアからcall\_initfunc(プレフィックス)で呼び出し
- 同じプレフィックス間はascii順にソートされて呼び出し

■ ラベルは8文字以内

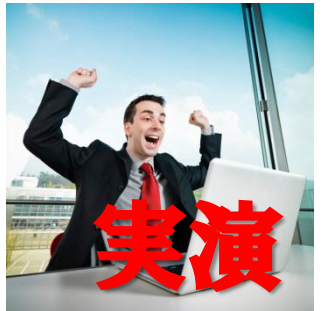

INITFUNC: ラベル・プレフィックス一例

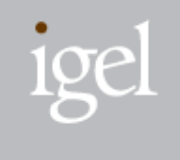

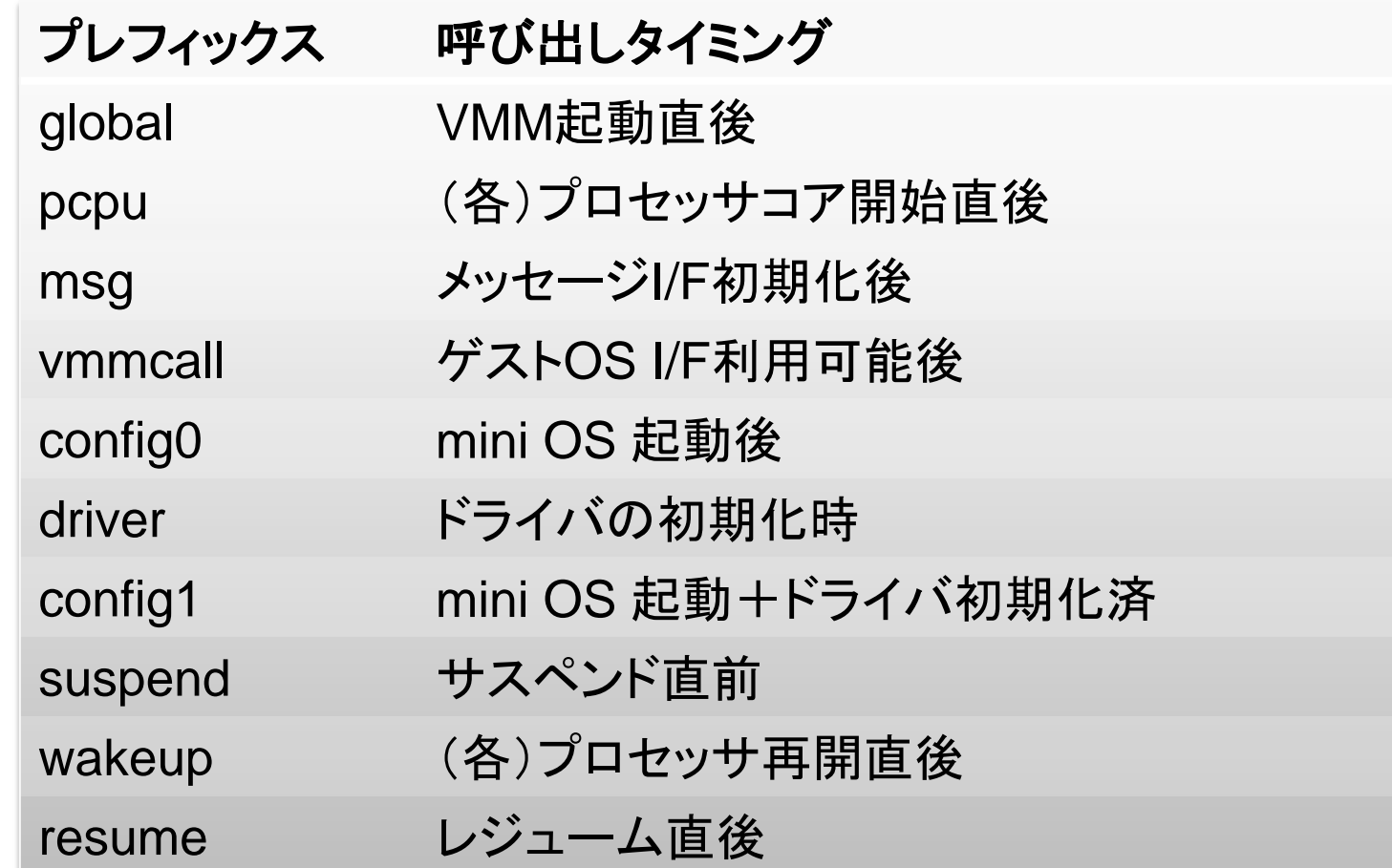

起 動 順

# デバッグ:ログ出力

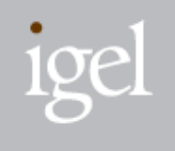

■ logコマンド in dbgsh

- CONFIG\_DBGSH=1 (vmm.dbgsh=1)
- tools/dbgshにゲストOS上で動作するツール
- シリアル出力
	- CONFIG\_TTY\_SERIAL=1
	- 115200bps@ttyS0(COM1)で接続
	- core/serial.cを変更することで、他の設定も可
- ネットワーク出力
	- CONFIG\_TTY\_PRO1000=1 or CONFIG\_TTY\_RTL8169=1 (vmm.tty\_pro1000=1, vmm.tty\_pro1000\_macに受信側MAC アドレス)
	- ログ受け取り側は、core/tty.c:L126-129にperlスクリプトあり

# デバッグ:ログ出力 (contd.)

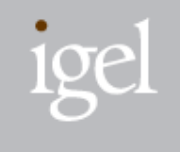

#### ■ 画面出力

- CONFIG\_VGA\_INTEL\_DRIVER=1, CONFIG\_TTY\_VGA=1
- 画面がスクロールするので、動画で撮影するのがおススメ
- linux syslog出力
	- CONFIG\_LOG\_TO\_GUEST
	- tools/logにあるカーネルモジュールをロード
	- OS上のログとVMMのログが時系列に並ぶので、OS挙動との VMM処理のマッピング把握に便利

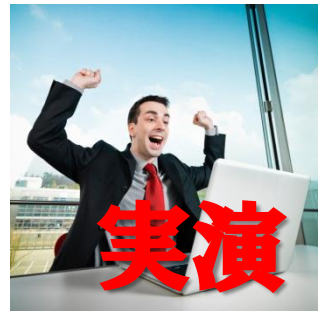

## Tips:Panicログの読み方

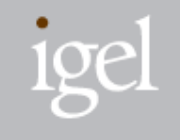

## SEGV等のエラーが発生したら‥

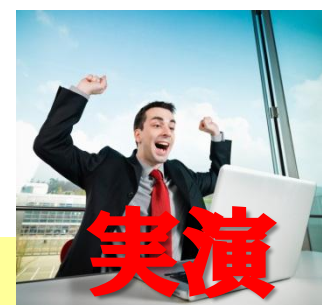

Error: An exception in VMM! Interrupt number: 0x0E Page-Fault Exception (#PF) CR0: 0x8000003B CR2: 0x00F20119 CR3: 0x71772000

...

CPU0 RSP on interrupt: 0x42887F90 Stack information: +00 Errcode 0000000000000000 +20 RSP 0000000042887FC8 +40 00000000

+08 **RIP 00000000401566D9** +28 ...

## addr2lineコマンドでソースコード該当行を見つける

~/bitvisor\$ **addr2line** –e bitvisor.elf 0x401566D9 /home/matsu/bitvisor/heartbeat/kernel.c:16

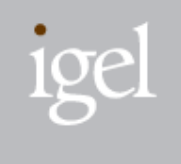

画面描画API in include/core/vga.h

- vga\_is\_ready () 画面描画が可能な状態かを調べる。グラフィックH/Wが 初期化されるまでに描画してしまうことを防ぐ。
- vga\_transfer\_image () 画像データをフレームバッファへ転送する。

vga\_fill\_rect () 画面に矩形を描画する。

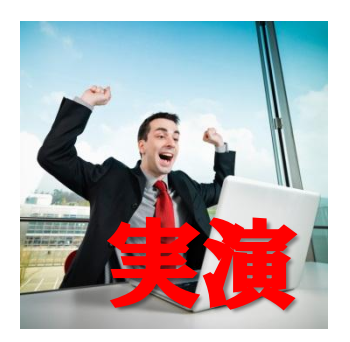

3. 保護ドメインでタスクを隔離

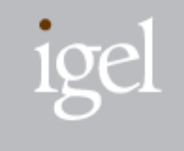

## Ring-3特権レベルで実行されるVMM内プロセス

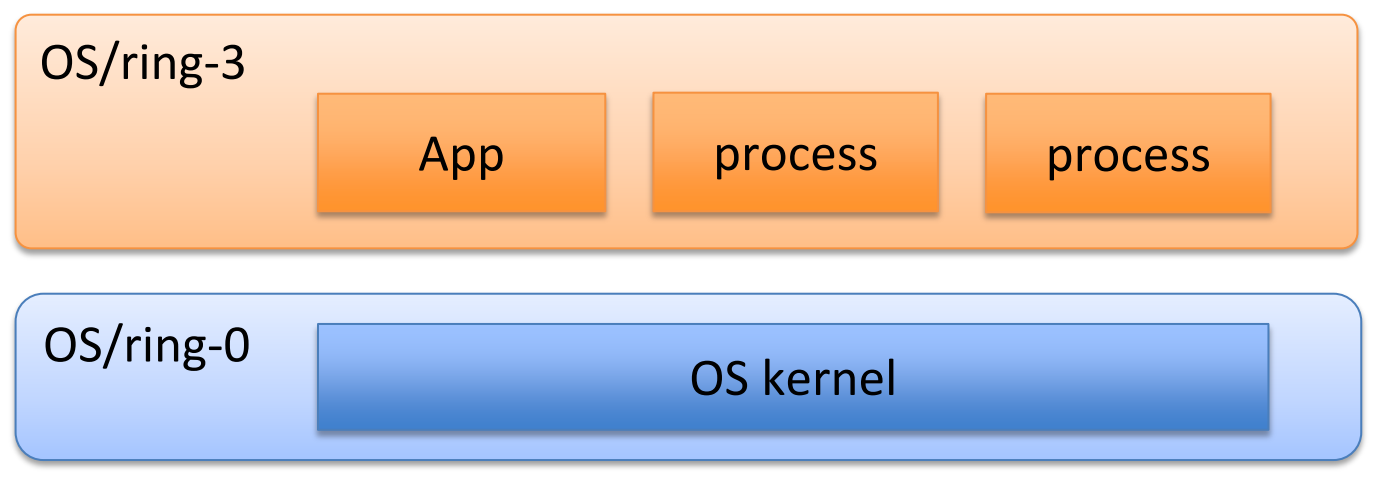

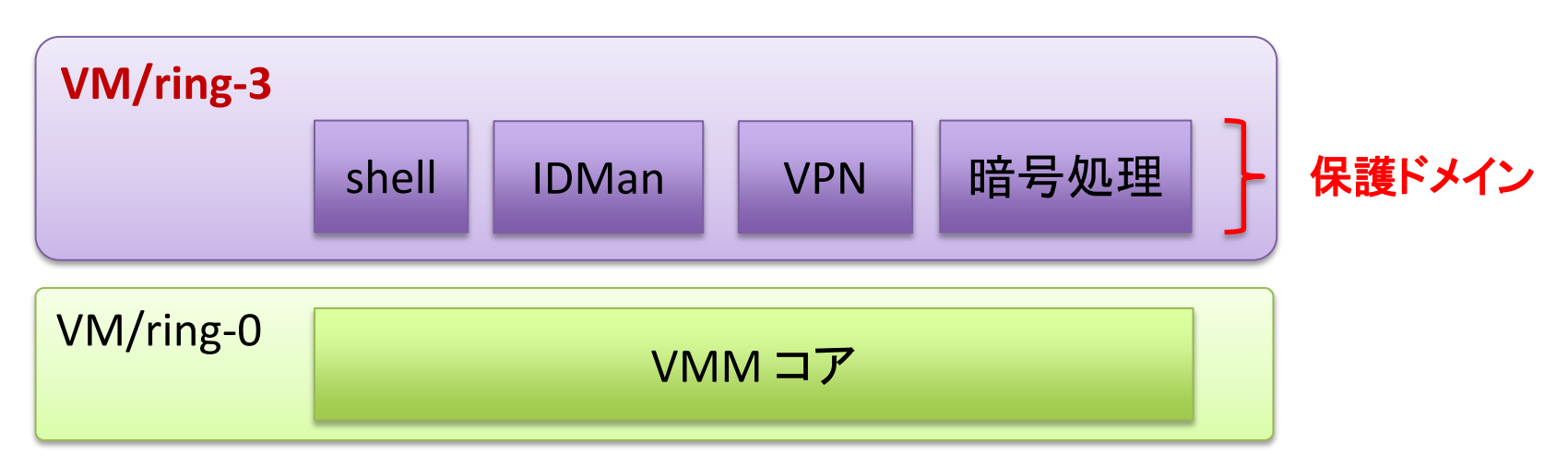

保護ドメインの特徴

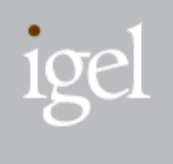

■ メモリ空間が分離独立していて、他の保護ドメインや VMMコアのメモリ領域へ直接アクセス不可 **VMM**各機能のコンパートメント化が可能 ■ 保護ドメインのタスクが異常終了してもVMMは継続動作 ロバストな**VMM**を実現

保護ドメイン化

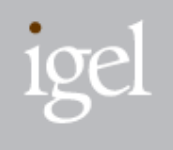

- 1. processの下にコードを移動
	- Makefileには、以下の行を追加

```
bins-1 += myprocessmyprocess-objs = myprocess.c
myprocess-libs = ...
```
- 2. \_start () 関数を作成
	- 終了時はexitprocess ()を実行すること
- 3. ヘッダファイル、ライブラリは process/libのものを使用
- 4. VMMコアとのやりとりはメッセージI/Fで

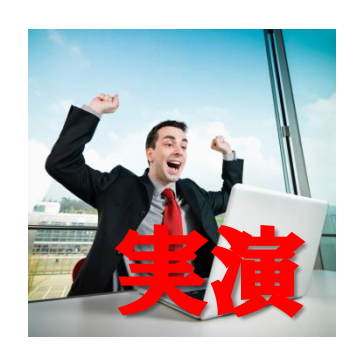

メッセージI/F

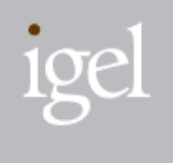

- msgregister, msgunregister:メッセージハンドラの登録 msgopen, msgclose:メッセージ経路の確率 msgsendint:メッセージ(integer)の送信
- msgsenddesc:メッセージ(ディスクリプタ)の送信
- msgsendbuf:メッセージ(バッファ)の送信
- setmsgbuf:メッセージの作成

メッセージI/F (contd.)

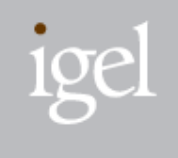

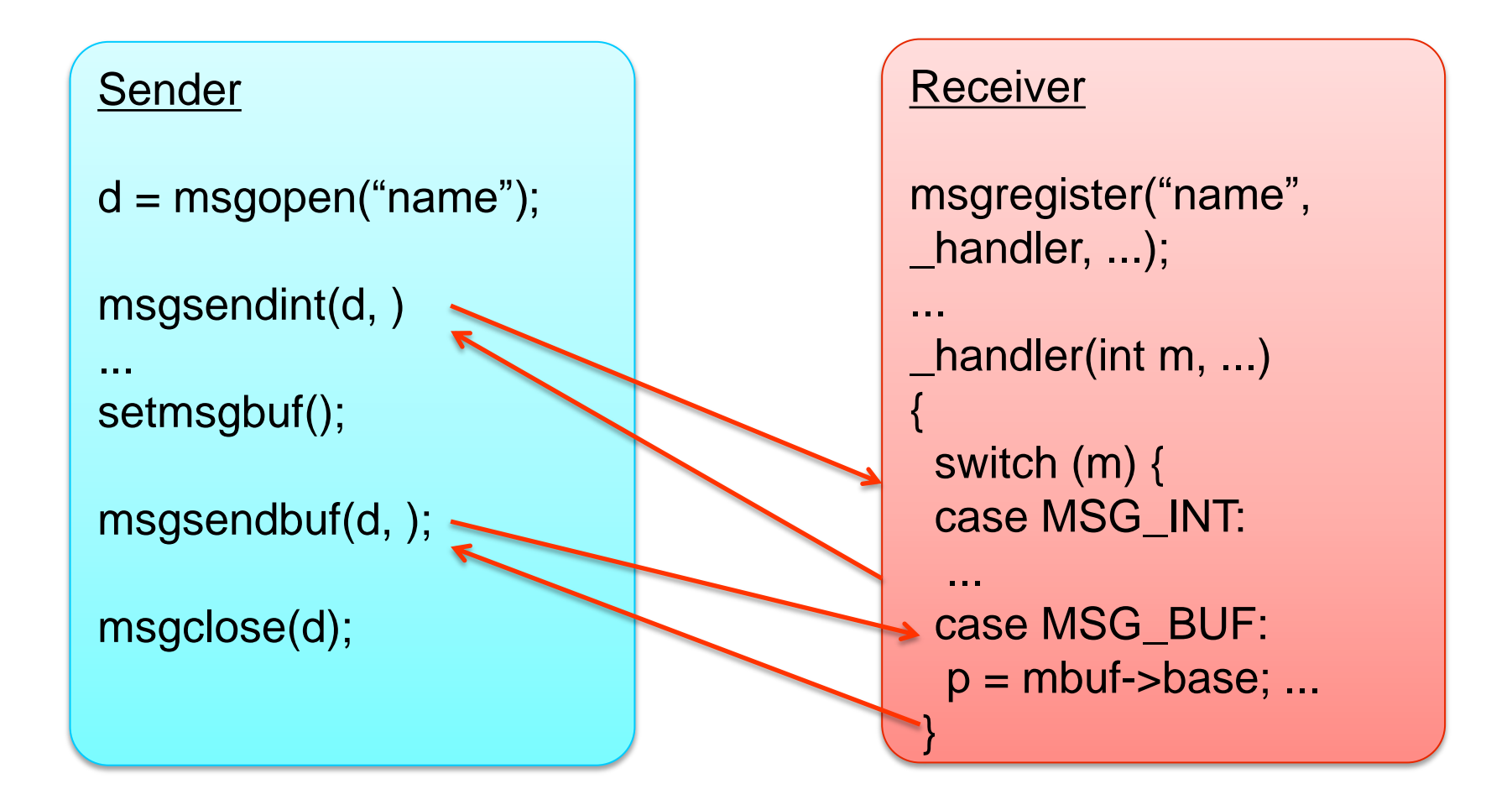

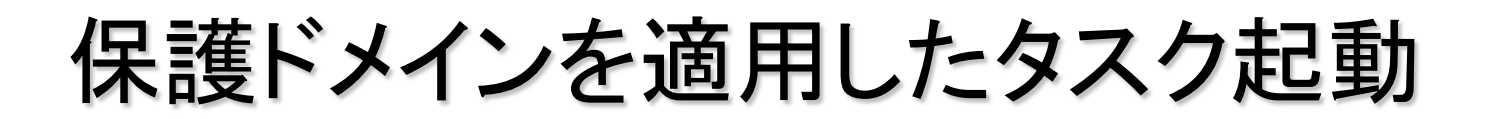

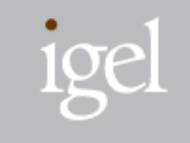

## ■ VMMからnewprocess()でインスタンス生成、 msgsendint()で起動

```
p = newprocess("process_name");
d0 = mgopen ("ttyin");
d1 = mgopen ("ttyout");
msgsenddesc (p, d0);
msgsenddesc (p, d1);
msgsendint (p, 0);
...
```
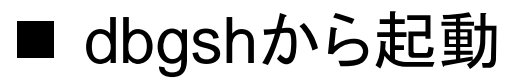

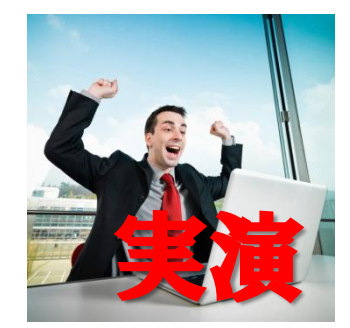

4. ディスクからデータを読み込む

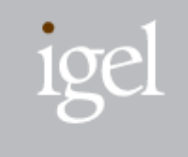

保護ドメイン・ディスクI/O in process/lib/lib\_storage\_io.h

- storage\_io\_init ()
	- 開始処理
- storage\_io\_get\_num\_devices ()
	- デバイス数をカウント、I/O前に必須な処理
- storage\_io\_deinit ()
	- 終了処理
- storage\_io\_aread ()
	- 非同期ファイルread
- storage\_io\_awrite ()
	- 非同期ファイルwrite

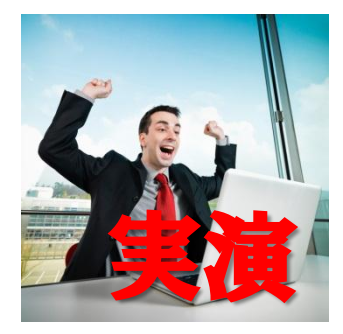

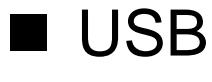

- libusb互換API
- USB通信フック
- ネットワーク

他の内部API

- UDPパケット送信
- $\blacksquare$  PCI
	- PCI configuration spaceへのアクセスフック

## **TPM**

– TCG BIOS API

## vmmcall

1ge

## おわりに

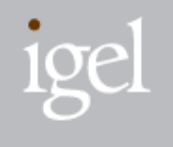

## ■ 最新BitVisor 1.3のススメ

- サポートプラットフォームの拡充
- 性能向上
- 画面描画やバックグラウンド暗号化等の新機能
- BitVisor改造テクニックを紹介
	- Makefileの仕組み
	- ログ出力
- "Undocumented"内部APIの (一部を)解説
	- 画面描画機能
	- 保護ドメインとメッセージI/F
	- ディスクI/O

# おわりに‥言いたいこと

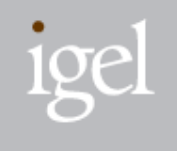

■ 最新BitVisor 1.3のススメ

- サポートプラットフォームの拡充
- 性能向上
- 画面描画やバックグラウンド暗号化等の新機能
- BitVisor改造テクニックを紹介
	- Makefileの仕組み
	- ログ出力
- "Undocumented"内部APIの (一部を)
	- 画面描画機能
	- 保護ドメインとメッセージI/F
	- ディスクI/O

実装したコードはオープンソースへ

BitVisorの

エコシステムを

作りましょう!